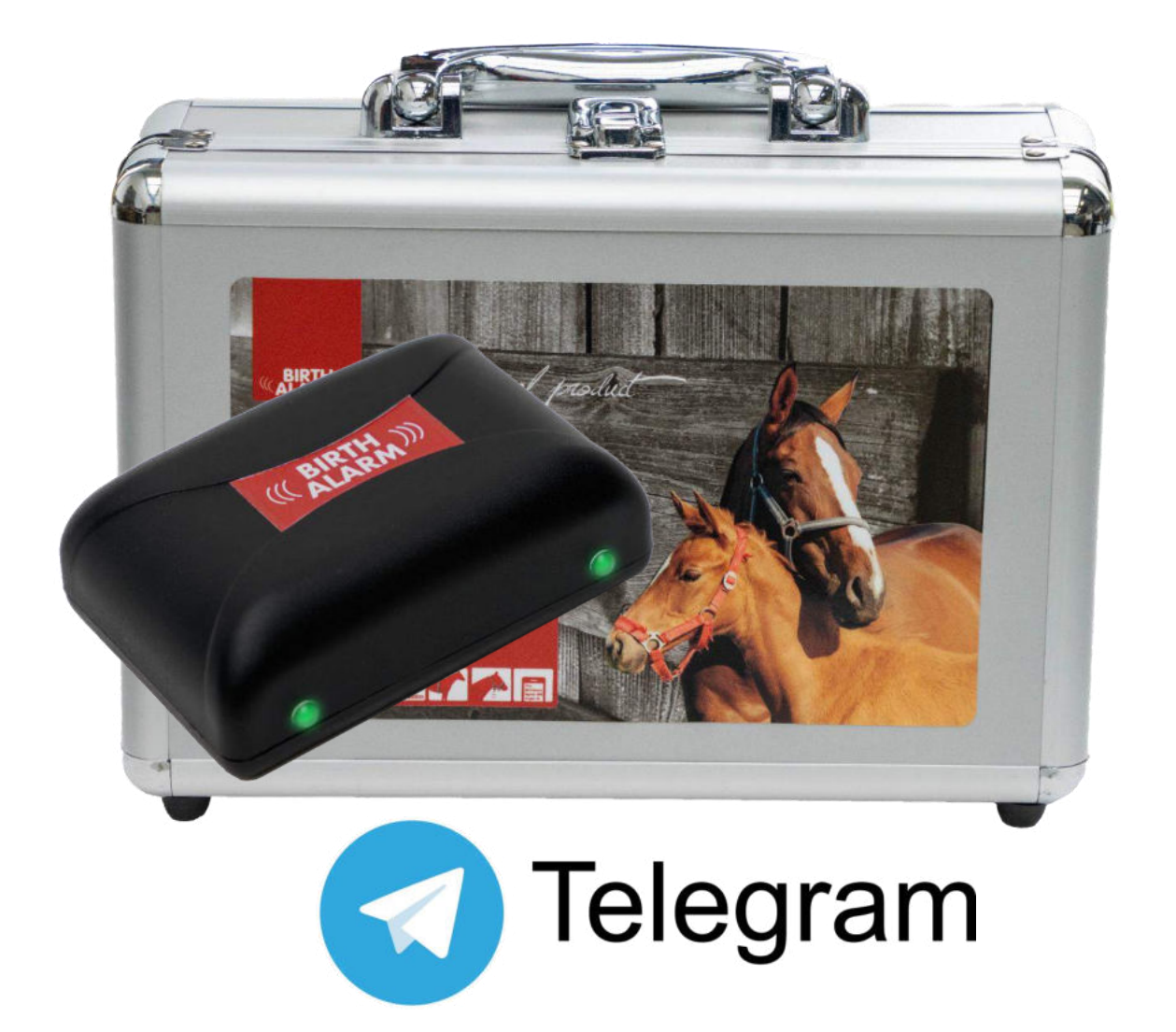

Tack för att du har köpt **Birth Alarm Premium Plus**. Detta är ett mycket pålitligt övervakningssystem för fölande ston. Vi rekommenderar att du läser denna bruksanvisning noggrant innan systemet tas i bruk. Systemet måste monteras och manövreras på rätt sätt för att det ska fungera.

# Innehåll

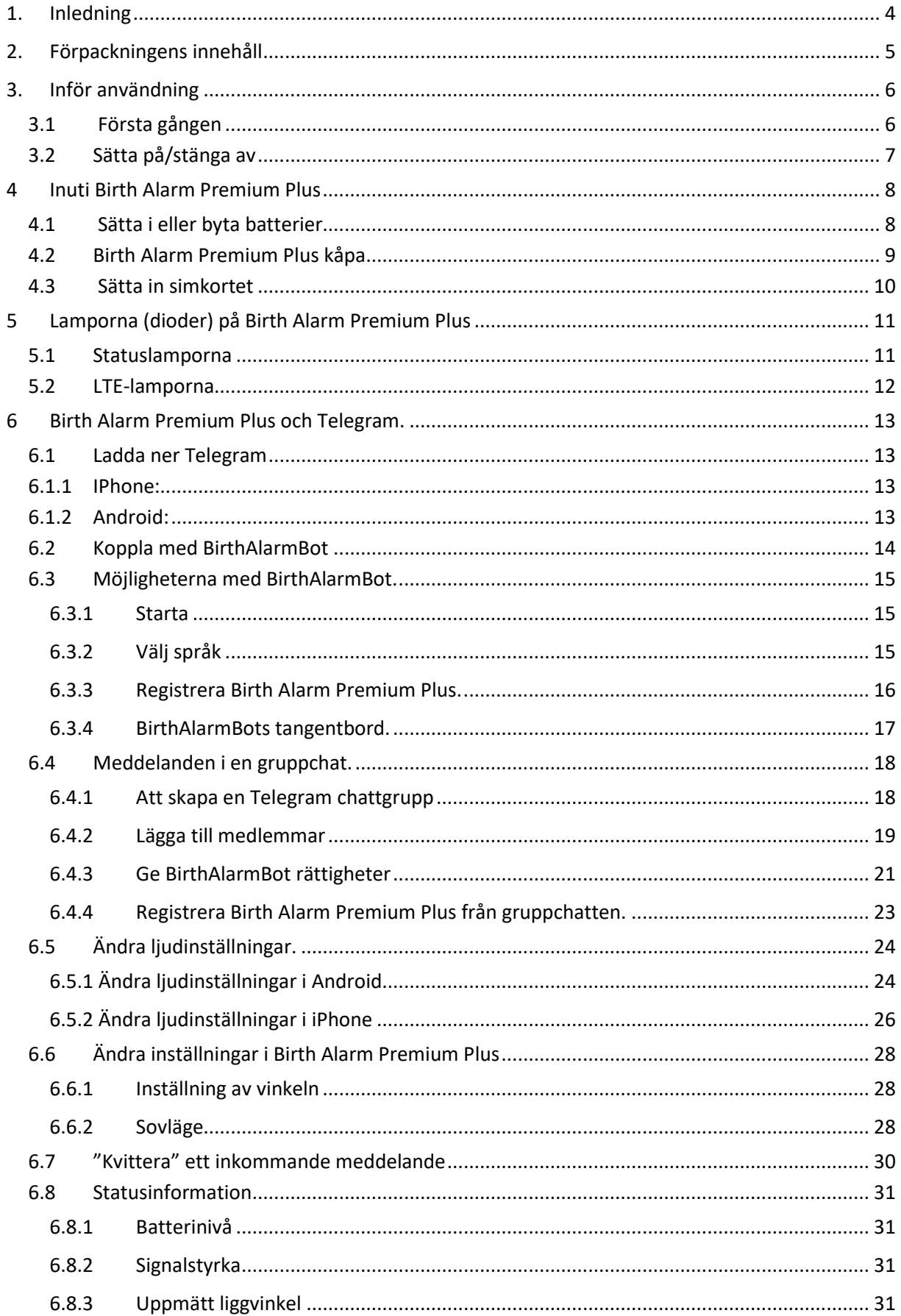

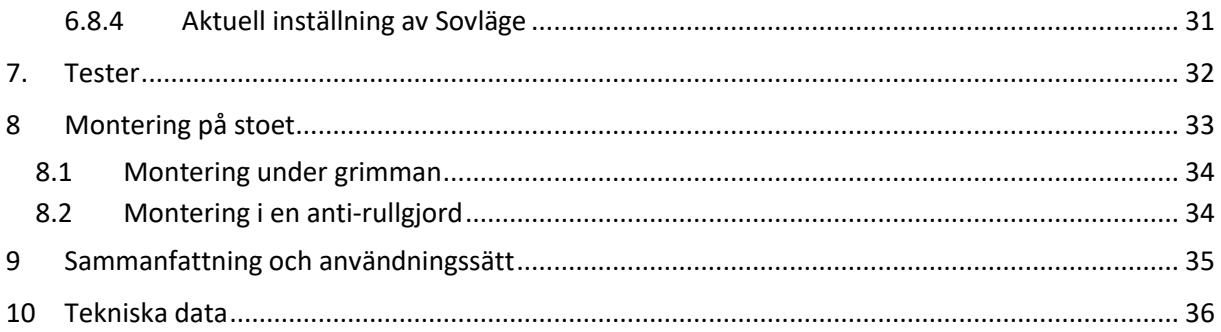

# <span id="page-3-0"></span>1. Inledning

När stoet ska föla vill du gärna vara på plats så att du kan hjälpa till om det uppstår komplikationer, eller ringa veterinär vid behov. Hästar och ponnyer brukar lägga sig på sidan och sträcka ut sig när de ska föla. Då får de mer plats när krystvärkarna kommer. Birth Alarm Premium Plus utnyttjar detta beteende och registrerar det. Birth Alarm Premium Plus är enkel att montera under stoets grimma (eller på en anti-rullgjord) och den kommer då att varna när förlossningen börjar.

# <span id="page-4-0"></span>2. Förpackningens innehåll

- **1. Birth Alarm Premium Plus fölningslarm**.
- **2. Den särskilda hållaren** (i vilken Birth Alarm Premium Plus skjuts in). Hållaren kan fästas under stoets grimma eller i ringen på anti-rullgjorden.
- **3. Buntband.** För att du ska kunna använda enheten med en gång medföljer några buntband. Dessa buntband går bara att använda en gång, men de säljs exempelvis på vanliga byggmarknader.
- **4. Specialskruvmejseln.** Den kan du använda för att öppna Birth Alarm Premium Plus (exempelvis för att byta batterier eller om du ska sätta i eller ta ut simkortet). I skruvmejselns bakre ände finns också en stark magnet. Den kan du använda för att manövrera Birth Alarm Premium Plus.
- **5. Usb-kabel.** Denna kabel (eller en liknande) krävs för att uppdatera systemets programvara.

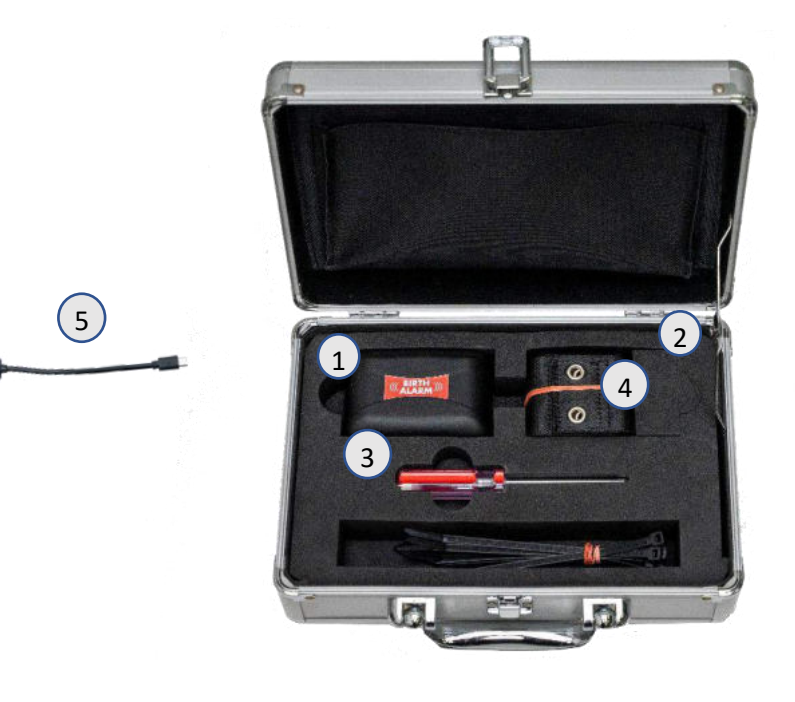

# <span id="page-5-0"></span>3. Inför användning

## <span id="page-5-1"></span>3.1 Första gången

När du ska använda Birth Alarm Premium Plus första gången ska du följa dessa instruktioner (det är endast nödvändigt en gång):

- Skruva upp Birth Alarm Premium Plus och ta ut den röda remsan som sitter mellan ett av batterierna och batterikontakten. Nu har batterierna kontakt med Birth Alarm Premium Plus.
- När du har gjort detta kan du skruva ihop Birth Alarm Premium Plus igen och gå vidare med inställningarna. Tänk på att ljusledarna ska vara placerade ovanför statuslamporna när du skruvar ihop enheten *(se 4.2)*

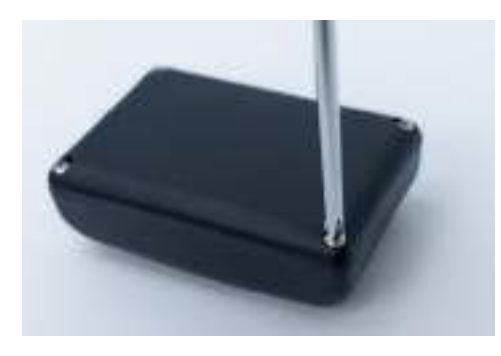

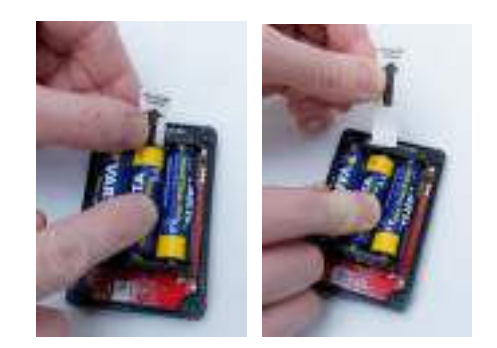

Öppna med

Ta bort remsan

## <span id="page-6-0"></span>3.2 Sätta på/stänga av

Du kan sätta på och stänga av, samt manövrera Birth Alarm Premium Plus med den bakre änden av specialskruvmejseln som följer med enheten. På en av dosans långsidor finns två statuslampor.

Gör på följande sätt för att sätta **PÅ** Birth Alarm Premium Plus:

- Placera specialskruvmejselns bakre ände mot en av statuslamporna. (Vilken av dem spelar ingen roll.)
- Birth Alarm Premium Plus ska nu starta. När enheten startar lyser båda statuslamporna grönt.
- Då kan du ta bort specialskruvmejseln igen.
- Nu är Birth Alarm Premium Plus påslagen. Statuslamporna blinkar grönt ett ögonblick ungefär var femte sekund för att visa att Birth Alarm Premium Plus är påslagen och att den är i drift.

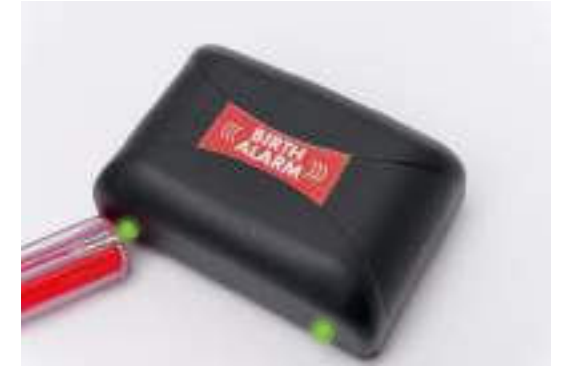

Gör så här för att stänga **AV** Birth Alarm Premium Plus igen:

- Placera återigen specialskruvmejselns bakre ände mot en av statuslamporna. (Vilken av dem spelar ingen roll.)
- Efter en kort stund kommer lamporna att lysa rött och sedan stängs Birth Alarm Premium plus av.

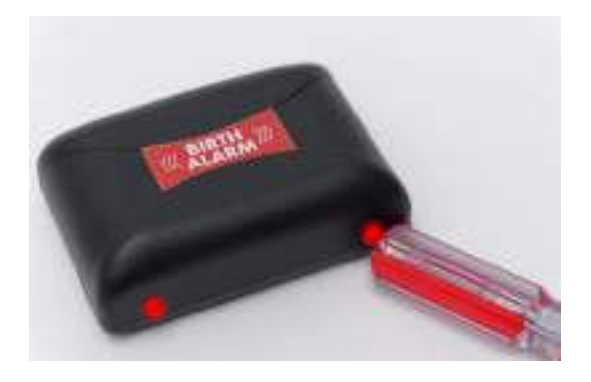

## <span id="page-7-0"></span>4 Inuti Birth Alarm Premium Plus

Nedan ges en översikt över de systemkomponenter du behöver för att kunna manövrera och använda systemet. 3

- 1. Batterier.
- 2. De två statuslamporna
- 3. Simkortsplats
- 4. Usb-anslutning (för uppdatering av progra
- 5. LTE-statusdioder 5.1 "NET" – diod 5.2 "RING" – diod 5.3 "LTE" – diod

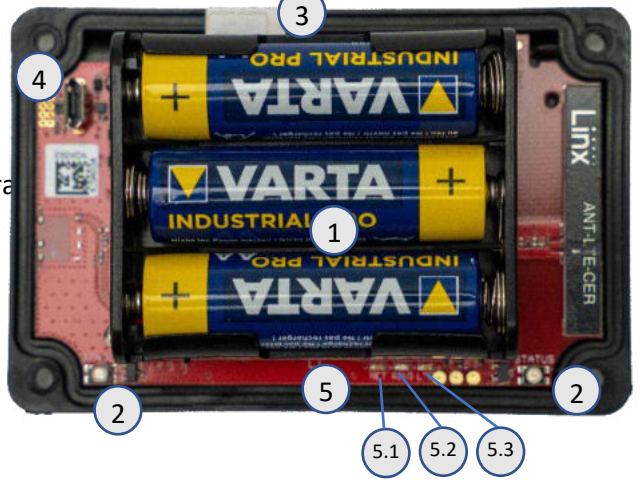

#### <span id="page-7-1"></span>4.1 Sätta i eller byta batterier

När du byter batterier i Birth Alarm Premium Plus ska du alltid använda alkaliska batterier (helst av märkena Duracell, Panasonic eller Varta). Vi avråder ifrån att använda uppladdningsbara batterier. Dessutom ska du byta de tre batterierna samtidigt. Om du inte kan få ut batterierna med fingrarna kan du försiktigt peta ut dem med en liten skruvmejsel.

Batterierna ska alltid placeras med minuspolen mot fjädern.

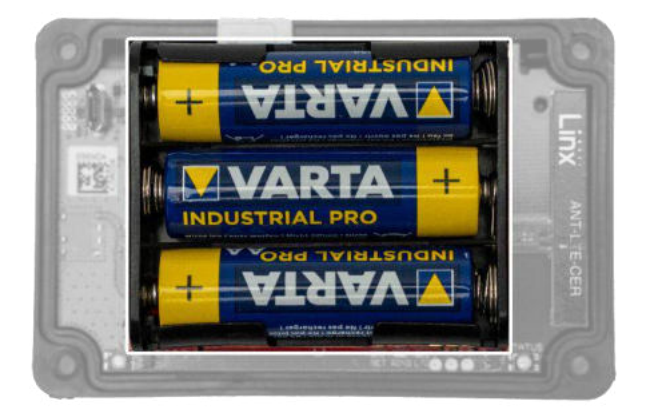

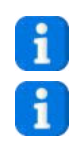

*Använd alltid nya batterier i början av fölningssäsongen!* 

*Om du inte ska använda Birth Alarm Premium Plus under en längre period, exempelvis när fölningssäsongen är över, ska batterierna tas ut. Om de sitter kvar kan de börja läcka och orsaka skador i Birth Alarm Premium Plus.* 

## <span id="page-8-0"></span>4.2 Birth Alarm Premium Plus kåpa

Kåpan på Birth Alarm Premium Plus kan bara skruvas ihop på ett enda sätt. Ljusledarna på långsidan av locket ska sitta ovanför statuslamporna när locket skruvas fast.

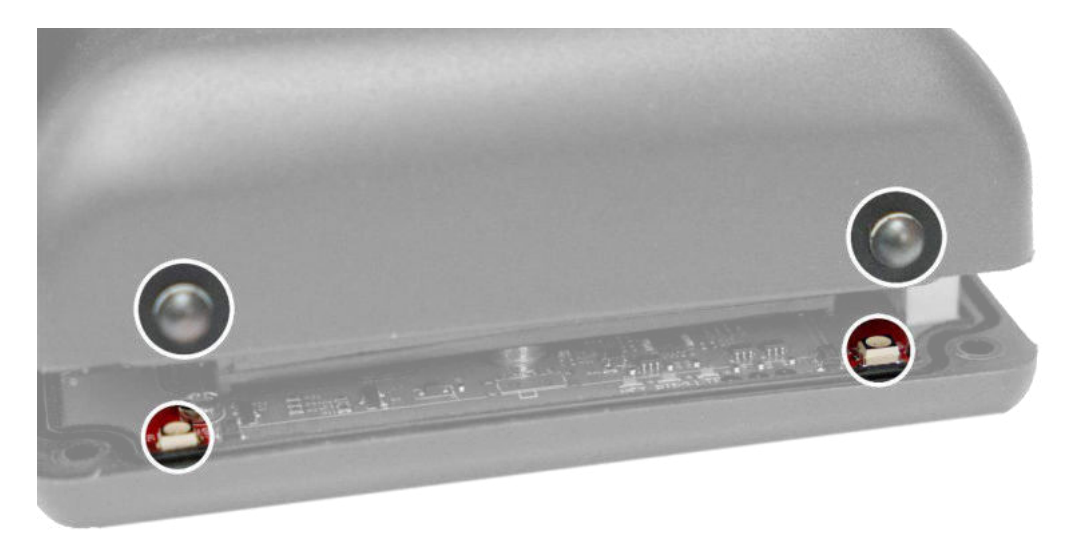

#### <span id="page-9-0"></span>4.3 Sätta in simkortet

Birth Alarm Premium Plus använder ett **nano**-simkort. Moderna simkort levereras i ett perforerat kort ur vilket du kan pressa ut nanosimformatet. Tänk på att nanosimkortet är det minsta formatet. (12,3 × 8,8 mm).

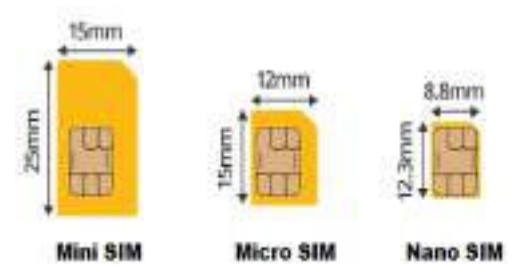

#### **Det simkort som medföljer sitter redan på plats och har testats. Det behöver du inte göra något mer åt!**

Du kan också använda ett eget simkort om du vill det. Då fungerar Birth Alarm Premium Plus som en vanlig Birth Alarm Premium utan Telegram-funktion. Vi rekommenderar dig då att läsa bruksanvisningen för Birth Alarm Premium.

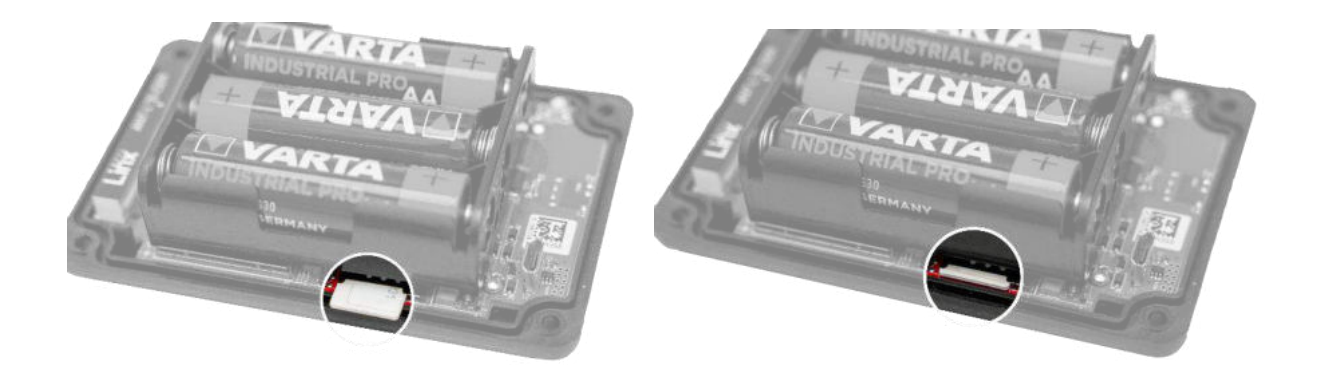

# <span id="page-10-0"></span>5 Lamporna (dioder) på Birth Alarm Premium Plus

Det finns två statuslampor på Birth Alarm Premium Plus med vilka du kan kontrollera enhetens status och dessutom finns det tre små lampor inuti enheten som bara avser den interna LTE-modulen.

### <span id="page-10-1"></span>5.1 Statuslamporna

Statuslamporna sitter på dosans långsidor. De två lamporna fungerar på exakt samma sätt. Anledningen till att det är två lampor är för att du ska kunna läsa av statusen både på höger och vänster sida av stoet.

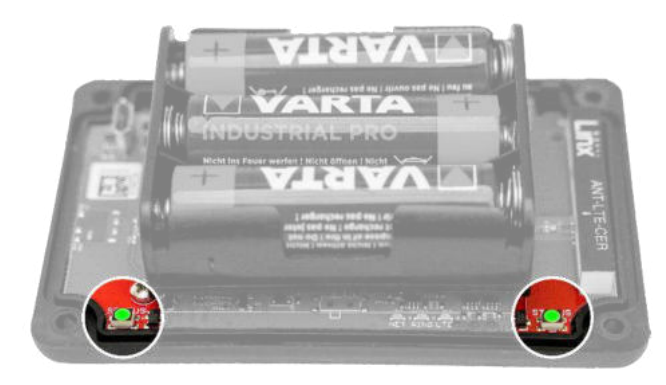

I tabellen nedan visas de färgkoder som Birth Alarm Premium Plus kan ge.

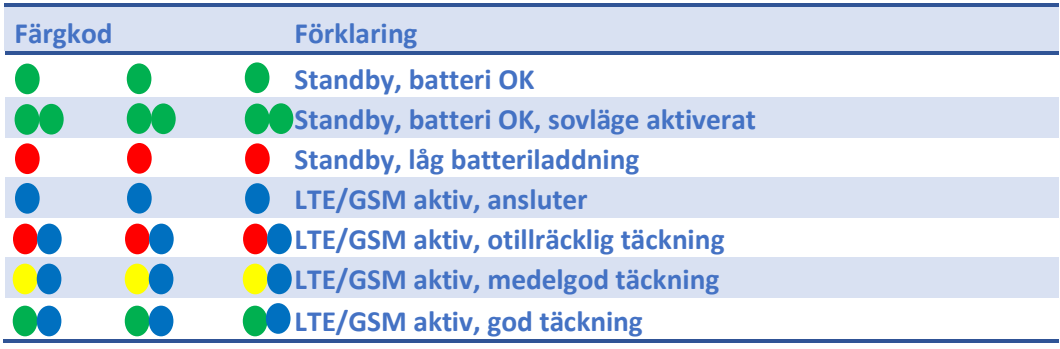

## <span id="page-11-0"></span>5.2 LTE-lamporna

LTE-lamporna syns inte förrän du öppnat Birth Alarm Premium Plus. I vanliga fall behöver du inte läsa av dessa lampor men de kan ge ledning om det är problem med mobiluppkopplingen, och för att lösa detta ska du kontakta kundservice.

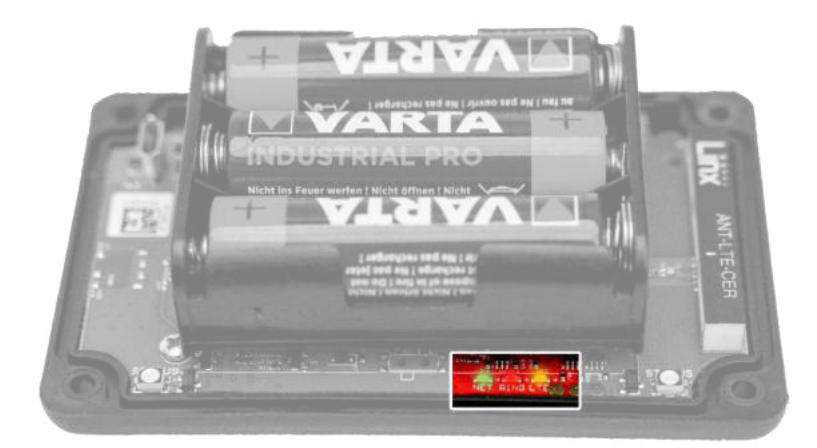

Tabellen nedan beskriver de olika blinkningsmönstren och vad de betyder:

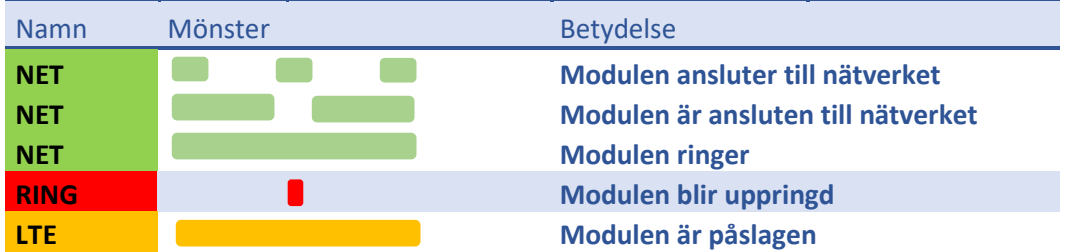

# <span id="page-12-0"></span>6 Birth Alarm Premium Plus och Telegram.

## <span id="page-12-1"></span>6.1 Ladda ner Telegram

För att du ska kunna ta emot meddelanden från Birth Alarm Premium Plus på telefonen måste du ladda ner appen "Telegram messenger"

#### <span id="page-12-2"></span>6.1.1 IPhone:

På Iphone går du till App store och söker efter "Telegram". Du ser appen med den blå flygplanssymbolen. Installera appen.

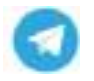

Du kan också skanna QR-koden nedan med din Iphone.

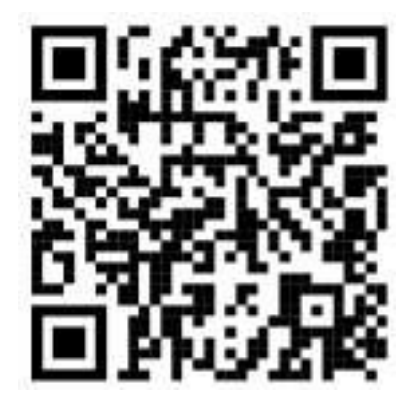

## <span id="page-12-3"></span>6.1.2 Android:

På Android startar du PlayStore och söker efter "Telegram". Du ser appen Telegram Messenger med den blå flygplanssymbolen. Installera appen.

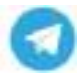

Du kan också skanna QR-koden nedan med Android-telefonen.

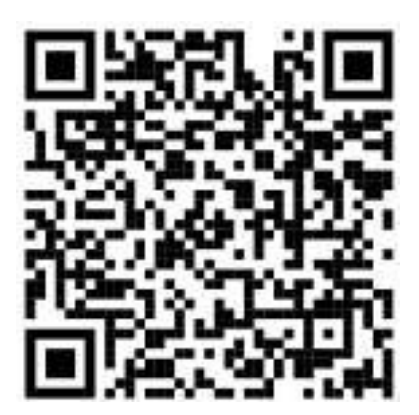

## <span id="page-13-0"></span>6.2 Koppla med BirthAlarmBot

När du har installerat Telegram, kan du starta appen och sedan klicka på förstoringsglaset. Skriv sedan "BirthAlarmBot". Klicka sedan på den "bot" som appen hittar

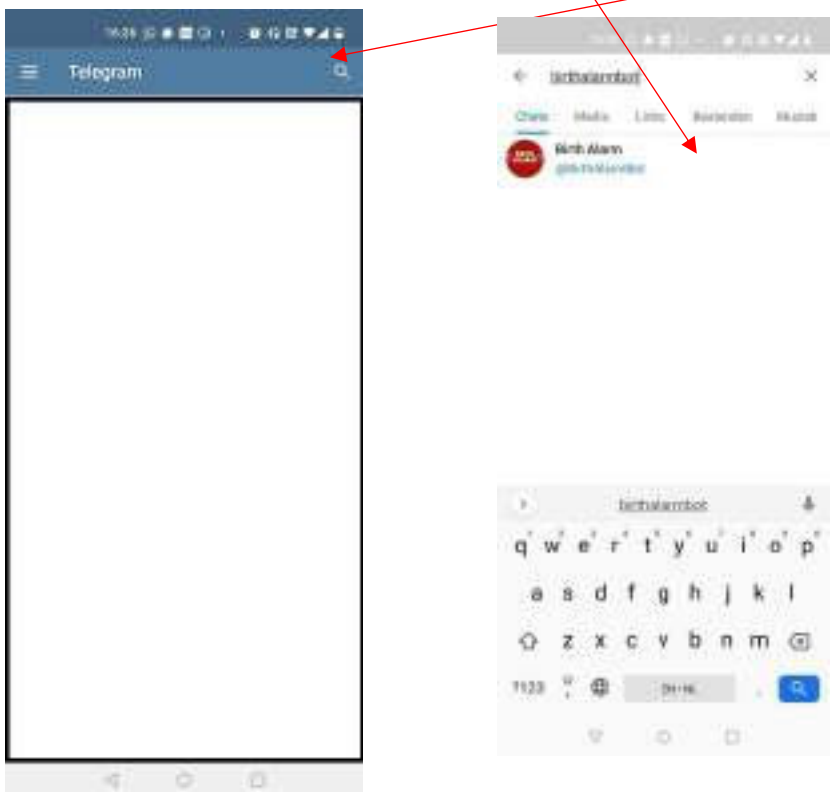

Du kan skanna QR-koden i stället för att söka efter Boten.

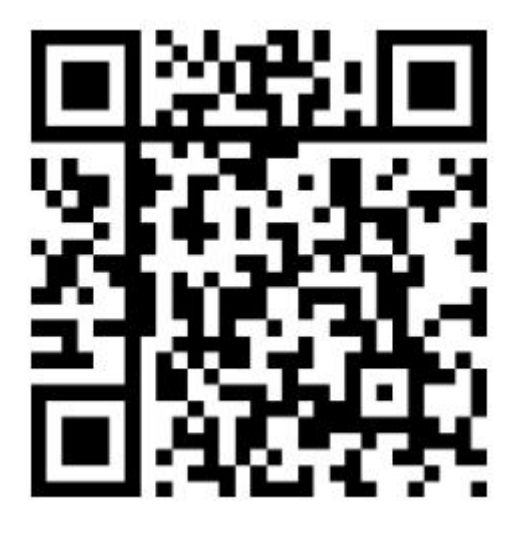

Appen är nu kopplad till BirthAlarmBot.

## <span id="page-14-0"></span>6.3 Möjligheterna med BirthAlarmBot.

#### <span id="page-14-1"></span>6.3.1 Starta

Klicka på knappen "BEGIN" längst ner i bild. Om knappen BEGIN inte visas kan du också skriva in "/start" och skicka. Nedtill i bild finns nu ett antal knappar.

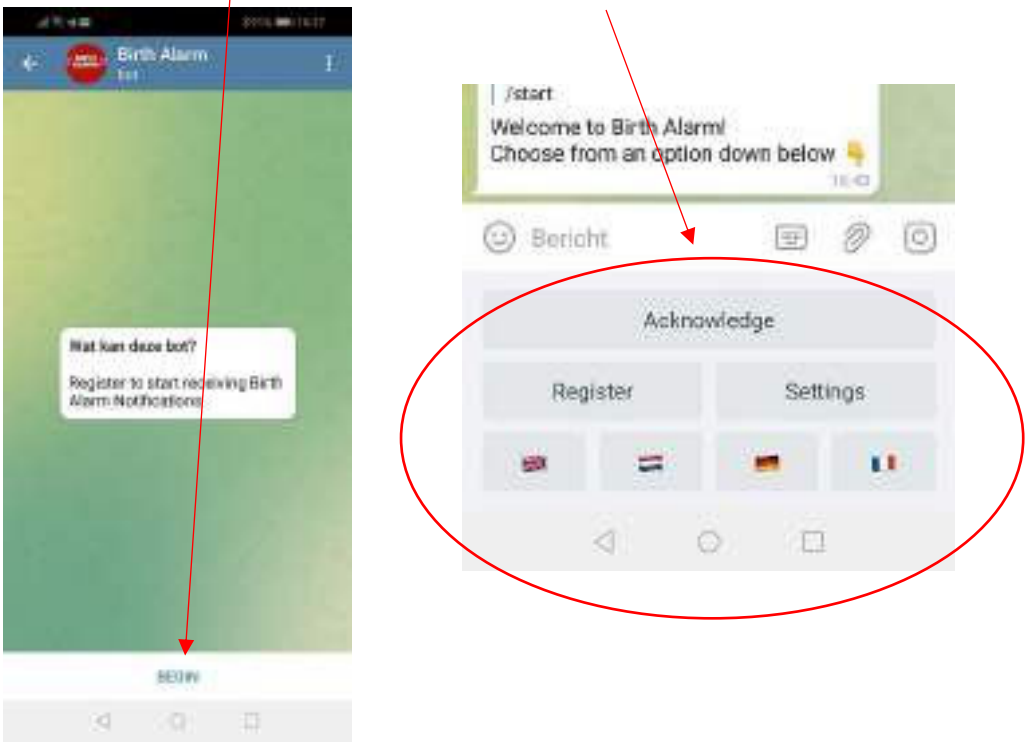

#### <span id="page-14-2"></span>6.3.2 Välj språk

Längst ner i bilden ser du fyra flaggor. Du kan när som helst byta språk genom att klicka på respektive flagga. BirthAlarmBot kommer efter det att kommunicera på det språk som du ställt in.

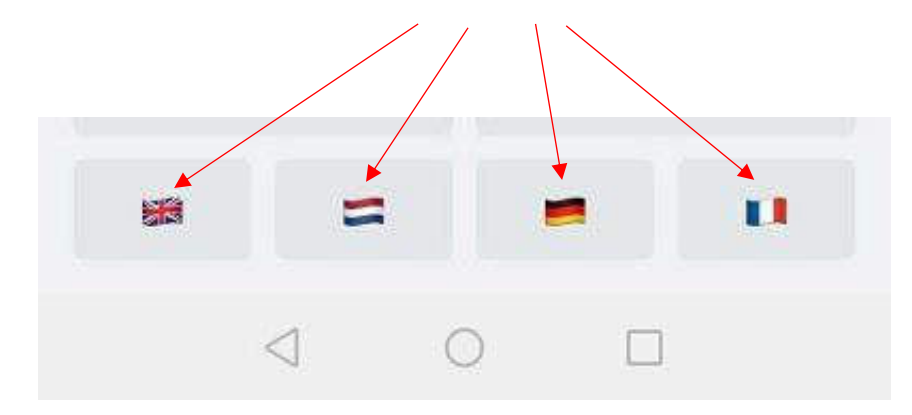

#### <span id="page-15-0"></span>6.3.3 Registrera Birth Alarm Premium Plus.

Du kan nu registrera Birth Alarm Premium Plus och koppla till Telegram-appen.

Klicka på "Register/Registrieren/Enregistrer/Registreren/Registrera".

Mata sedan in ditt ID. Det hittar du på Birth Alarm Premium Plus informationsblad.

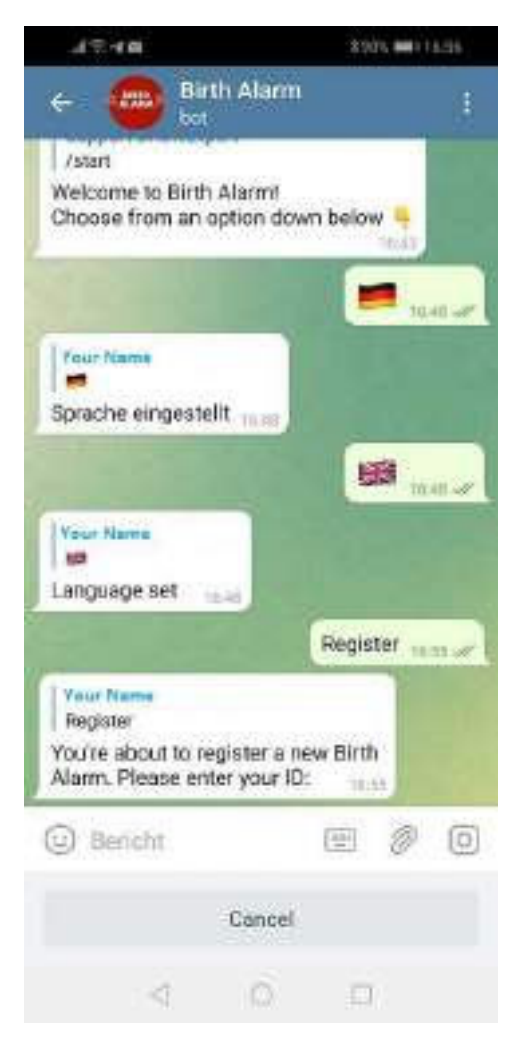

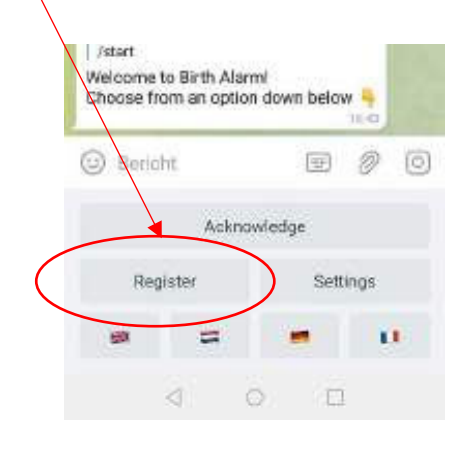

Ange sedan ditt lösenord. Även detta står på Birth Alarm Premium informationsblad.

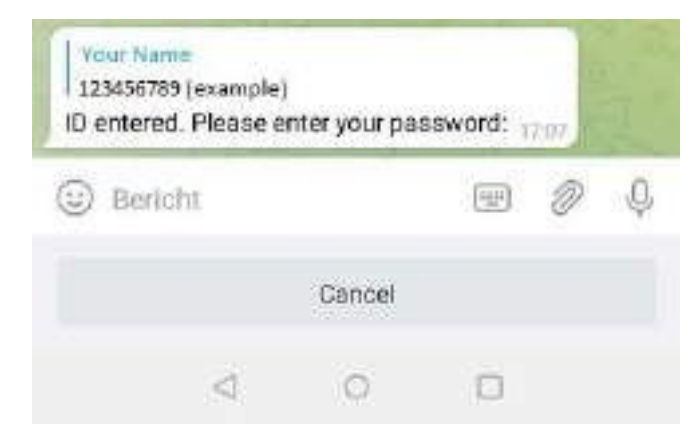

När du har matat in ID och lösenord kommer BirthAlarmBot att ange att registreringen lyckades.

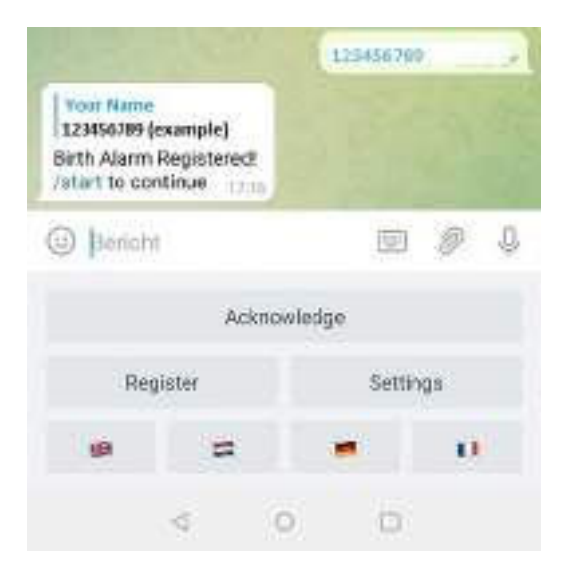

#### <span id="page-16-0"></span>6.3.4 BirthAlarmBots tangentbord.

BirthAlarmBot har ett särskilt tangentbord med knappar som man kan manövrera Birth Alarm Premium Plus med. Om du inte ser tangentbordet kan du alltid öppna tangentbordet med knappen nedan.

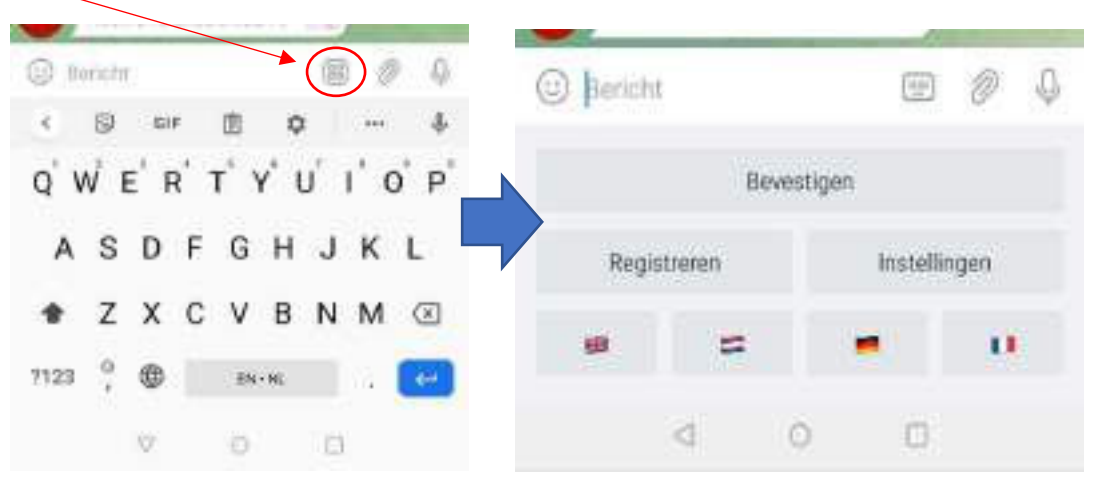

## <span id="page-17-0"></span>6.4 Meddelanden i en gruppchat.

Du kan lägga till BirthAlarmBot i en Telegram chattgrupp. Fördelen med detta är att flera personer kan larmas när stoet ska föla. Meddelandet visas då på alla enheter samtidigt.

#### <span id="page-17-1"></span>6.4.1 Att skapa en Telegram chattgrupp

Klicka på den blå pennsymbolen längs ned till höger för att skapa en ny grupp.

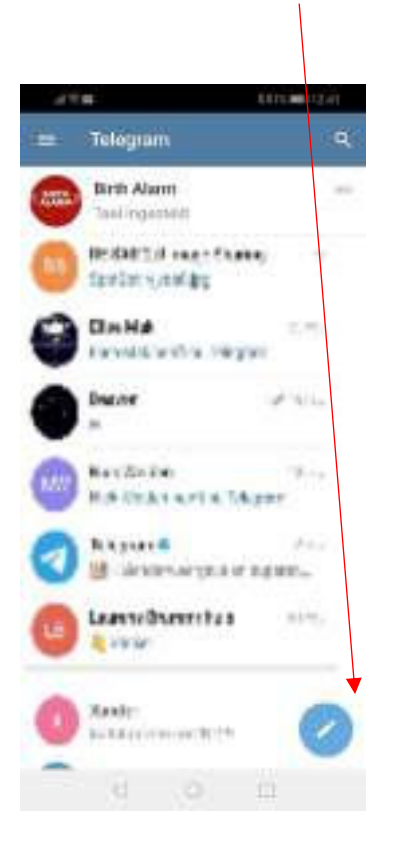

Detta öppnar en lista med alternativ högst upp i bild. Klicka på "Ny grupp".

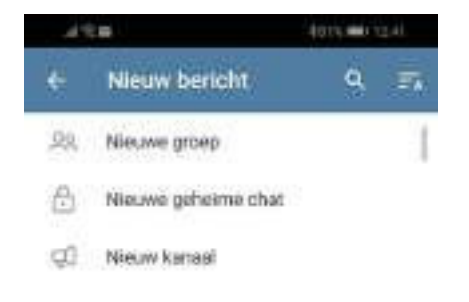

#### <span id="page-18-0"></span>6.4.2 Lägga till medlemmar

Du kan nu i sökfältet leta upp de personer som du vill lägga till i gruppen. Klicka på dem. Sök till sist i samma sökfält efter "BirthAlarmBot", och lägg till den.

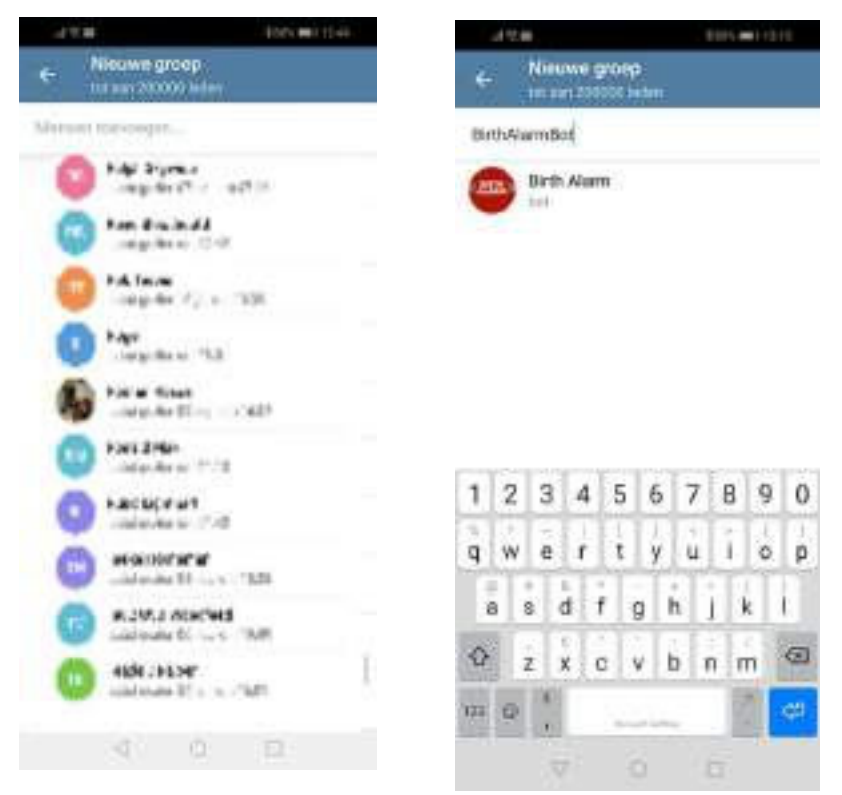

När du har lagt till alla deltagare och BirthAlarmBot klickar du på den blå pilen.

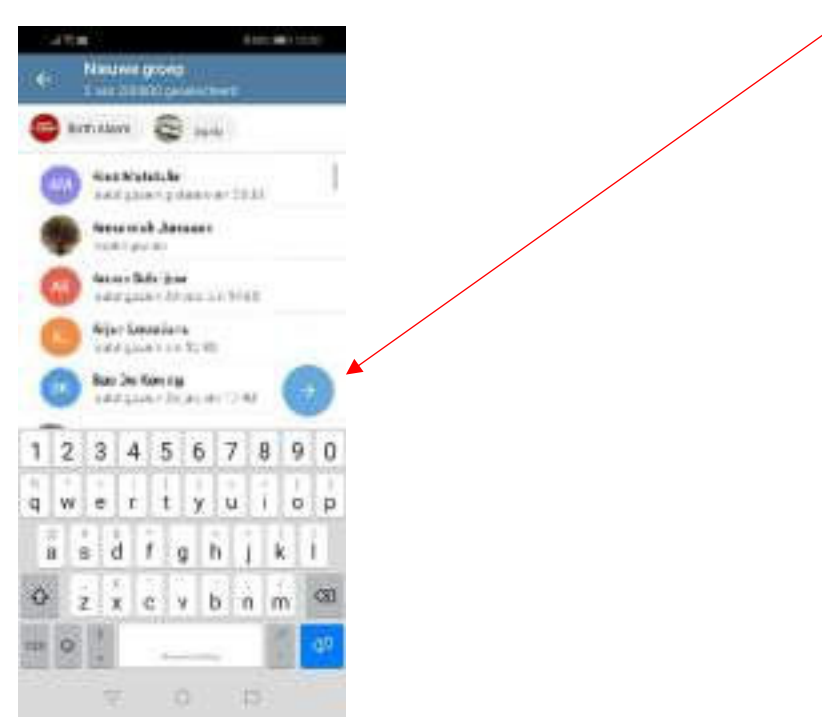

#### I nästa fält kan du ge gruppen ett namn.

Exempelvis "BirthAlarm grupp". Klicka sedan på den blå bocken.

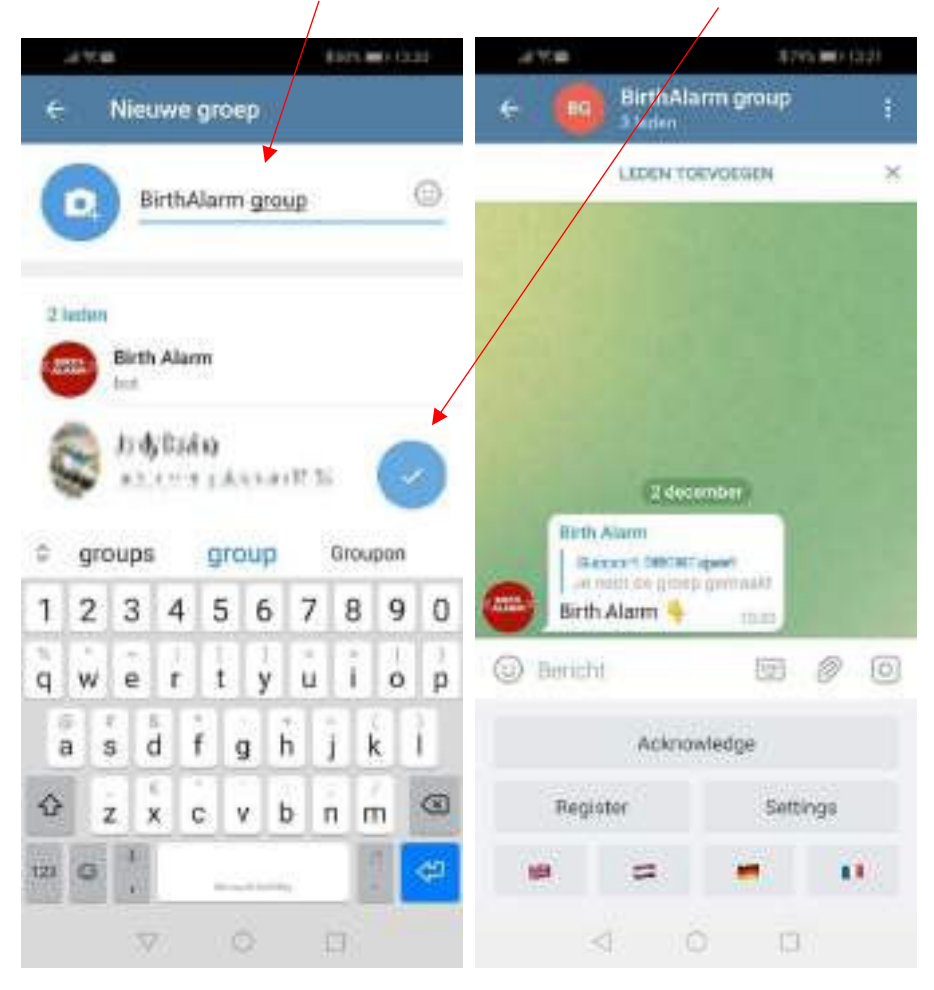

Nu har du skapat gruppen och BirthAlarmBot kommer att hjälpa dig vidare.

#### <span id="page-20-0"></span>6.4.3 Ge BirthAlarmBot rättigheter

Det är viktigt att ge BirthAlarmBot administratörsrättigheter för gruppen, annars kan Boten inte behandla meddelanden och kommandon. Gör så här:

#### *6.4.3.1 Anpassa rättigheterna i Android*

-Tryck på titelraden, och tryck sedan på BirthAlarmBot och håll den intryckt en liten stund.

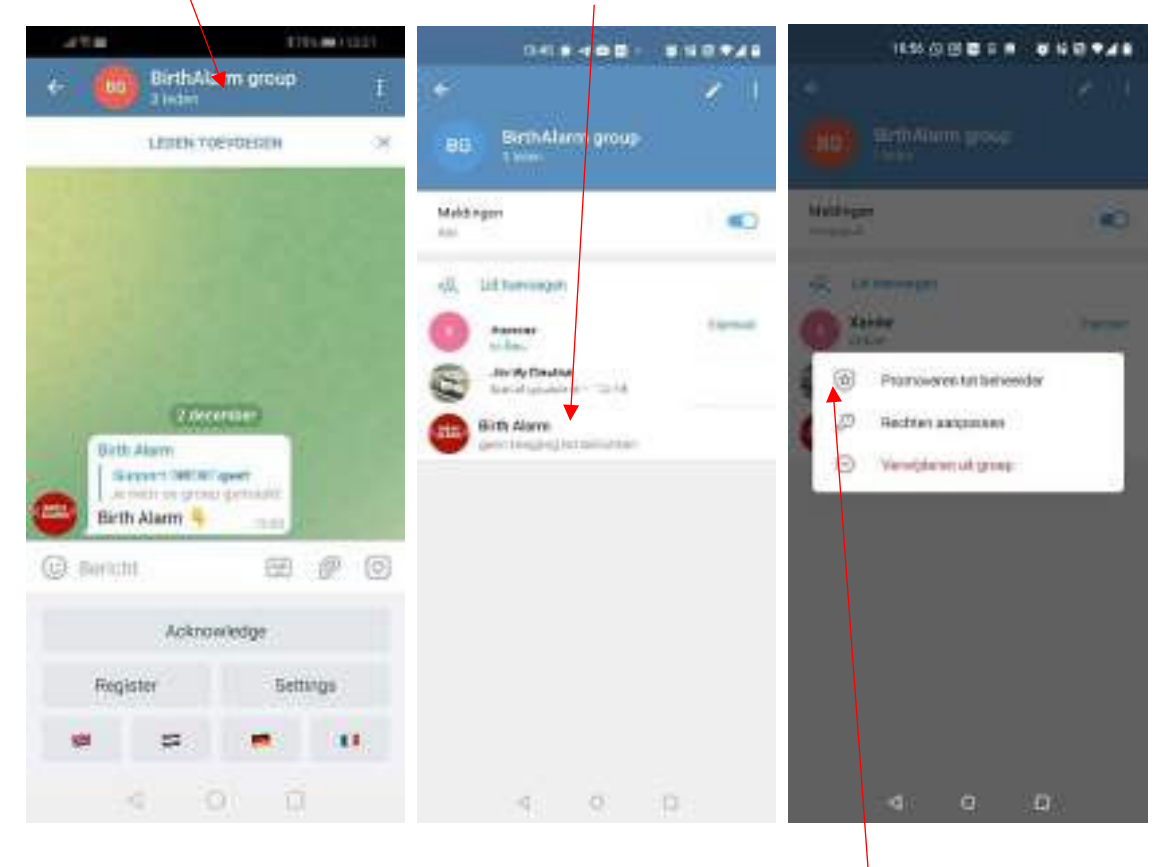

Ett fönster med tre alternativ öppnas. Tryck på alternativet "Ge administratörsrättigheter".

BirthAlarmBot har nu de rättigheter som krävs för att fungera som det är tänkt.

#### *6.4.3.2 Anpassa rättigheterna i iPhone*

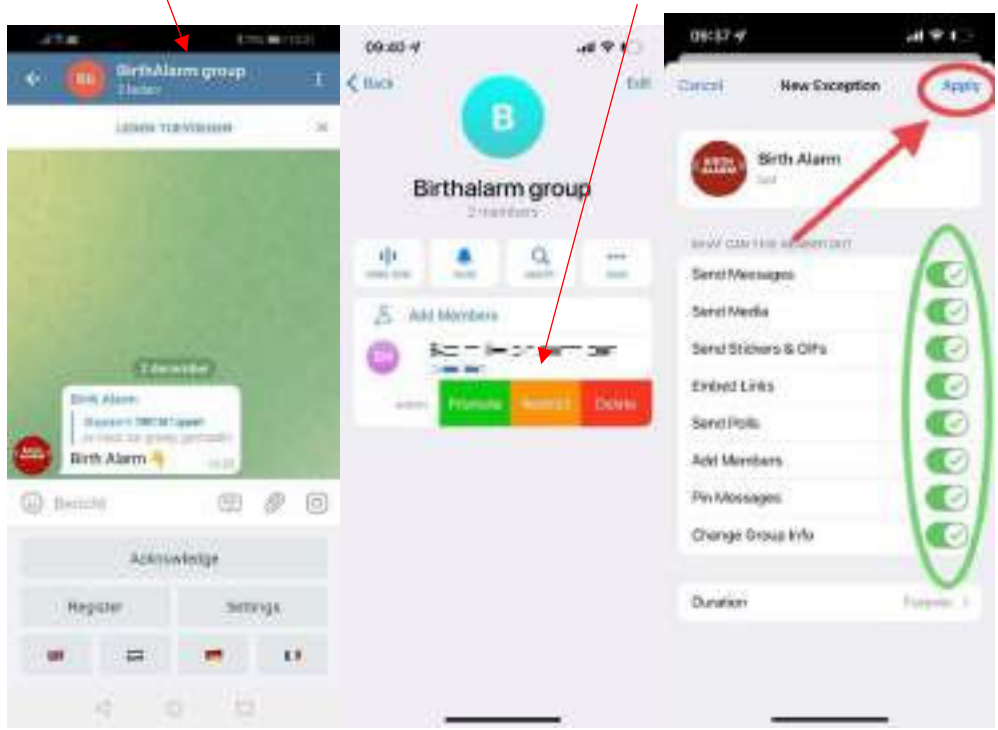

-Tryck på titelraden, och tryck sedan på BirthAlarmBot och svep från höger till vänster.

Ett fönster med tre alternativ öppnas. Tryck på det gröna alternativet "Promote/Ge administratörsrättigheter". Se till att alla funktioner är aktiverade och tryck på "Verkställ/Apply".

- Tryck sedan på "Edit/Redigera" (högst upp till höger). Tryck sedan på "Rättigheter/Permissions", och sedan på "Add Exception/Lägg till undantag".

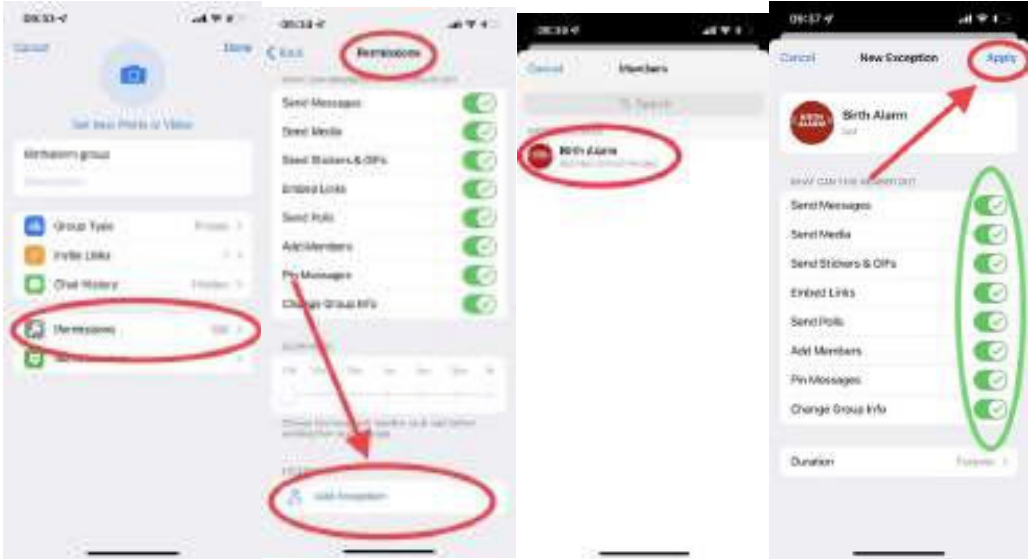

Tryck på namnet på "Birth Alarm" (Bot) och se till att alla alternativ är aktiverade och att "Duration/Varaktighet" är inställt på "For ever/För alltid".

### <span id="page-22-0"></span>6.4.4 Registrera Birth Alarm Premium Plus från gruppchatten.

**Du måste registrera Birth Alarm Premium Plus (på nytt) i gruppen. Följ instruktionerna i 6.3.3, med skillnaden att detta ska göras i gruppen. (Och alltså INTE direkt i den personliga chatten med BirthAlarmBot.)** 

## <span id="page-23-0"></span>6.5 Ändra ljudinställningar.

#### <span id="page-23-1"></span>6.5.1 Ändra ljudinställningar i Android

Du kan ändra ljudinställningarna i Telegram-appen så att du är säker på att du vaknar när meddelandet kommer.

Tryck i gruppchatten (eller den direkta appen med BirthAlarmBot om du inte arbetar i en grupp) på titelraden. Tryck sedan på Meddelanden.

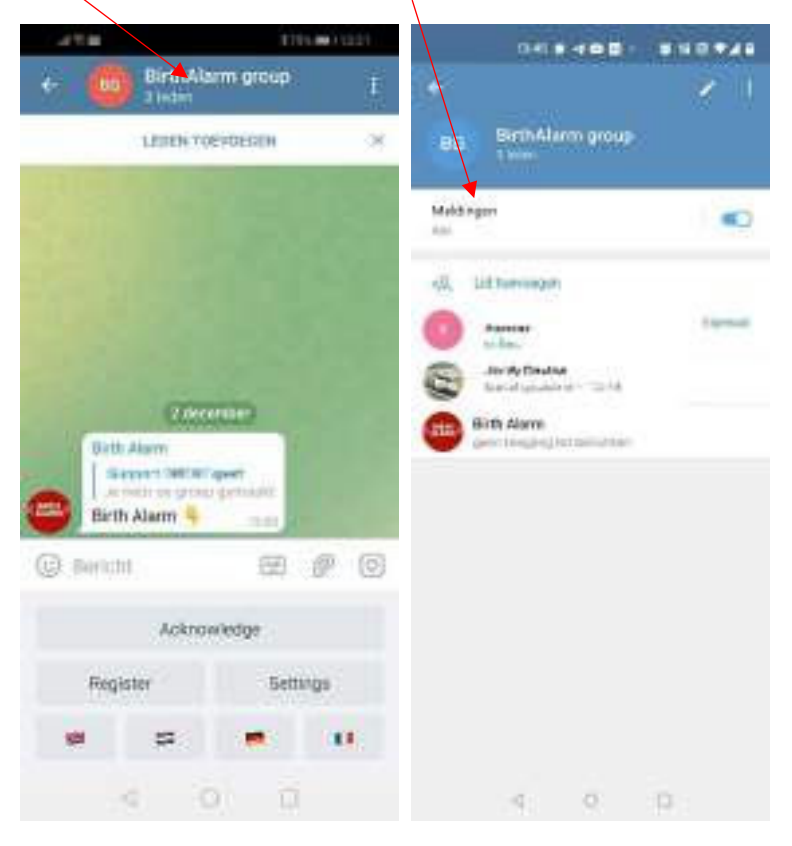

Tryck därefter på "Ändra".

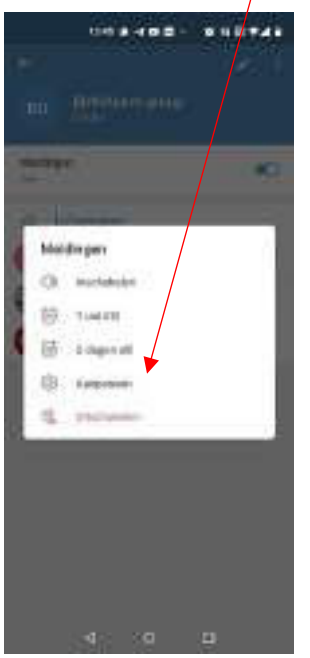

Klicka nu på bocken för att aktivera anpassade meddelanden.

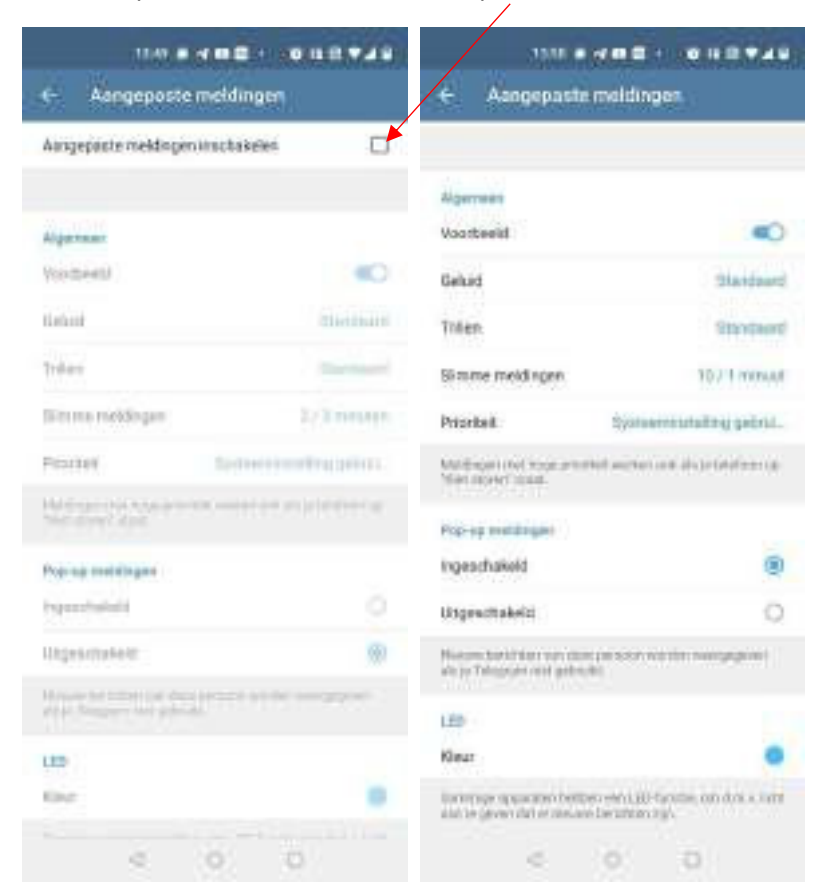

När du har bockat för kan du ändra ljuden. Välj det ljud som väcker störst uppmärksamhet, ett ljud som låter mycket och är påträngande.

Vi rekommenderar dessutom att du aktiverar popup-meddelanden.

Om du har möjlighet att använda "Smarta meddelanden" rekommenderar vi att du ställer in chatten så att du kan ta emot 10 meddelanden på 1 minut utan att de tystas.

Ställ in Prioriteten på "Brådskande".

## <span id="page-25-0"></span>6.5.2 Ändra ljudinställningar i iPhone

För att ändra ljudinställningarna på en iPhone trycker du i Telegram-appen på kugghjulet nere till höger på skärmen, och sedan på "Meddelanden och ljud"

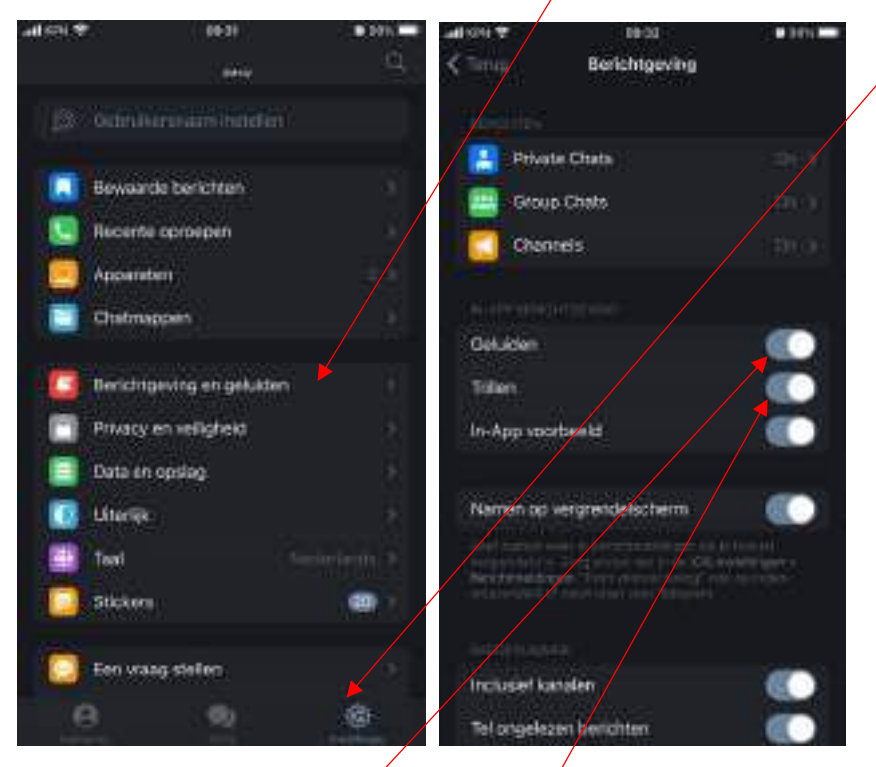

I nästa skärm aktiverar du "Ljud" och "Vibration".

Tryck nu på "Gruppchattar". Se till att "Visa meddelanden" och "Exempel" är aktiverade i detta fönster.

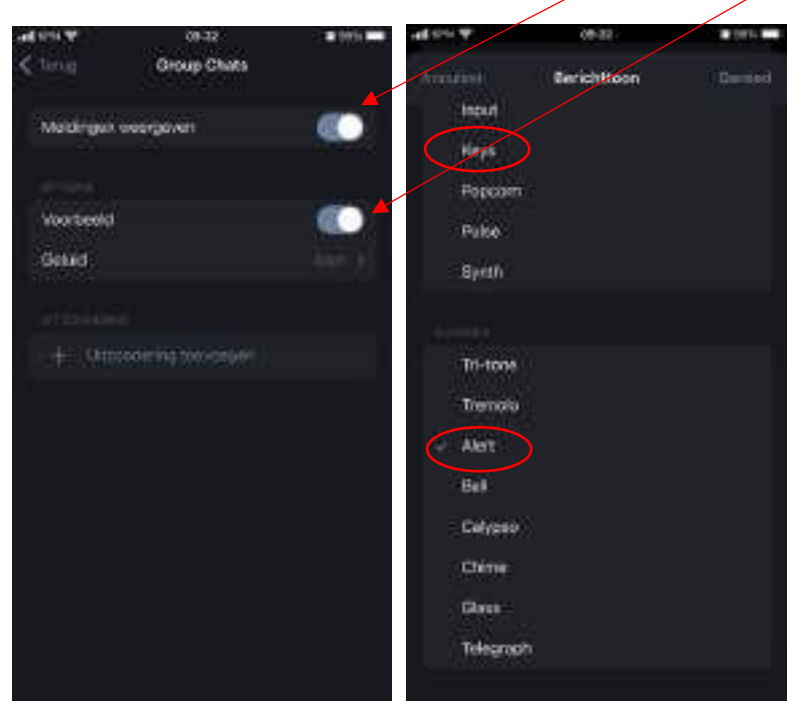

Tryck sedan på "Ljud" och välj en påträngande signal, såsom exempelvis "Keys" eller "Alert".

## <span id="page-27-0"></span>6.6 Ändra inställningar i Birth Alarm Premium Plus

Vissa inställningar i Birth Alarm Premium Plus kan du ändra via Telegram. Tänk på att ändringen inte träder i kraft förrän nästa gång som Birth Alarm Premium Plus skickar ett meddelande. Först då hämtas de nya inställningarna i Birth Alarm Premium Plus.

#### <span id="page-27-1"></span>6.6.1 Inställning av vinkeln

Birth Alarm Premium Plus reagerar när stoet lägger sig på sidan. Enheten "mäter" med andra ord i vilken vinkel hon lägger sig på sidan. I genomsnitt betraktar Birth Alarm Premium Plus en vinkel som är större än 65° som "onormal". Då aktiveras enheten. Birth Alarm Premium Plus har standardinställningen 65°. Men du kan höja denna gräns från 65° så att Birth Alarm Premium Plus aktiveras senare, det vill säga blir mindre känslig. Gör på följande sätt för att ändra inställningen av vinkeln (exempelvis till 70°):

- Tryck på "Inställningar", och sedan på "Vinkel".

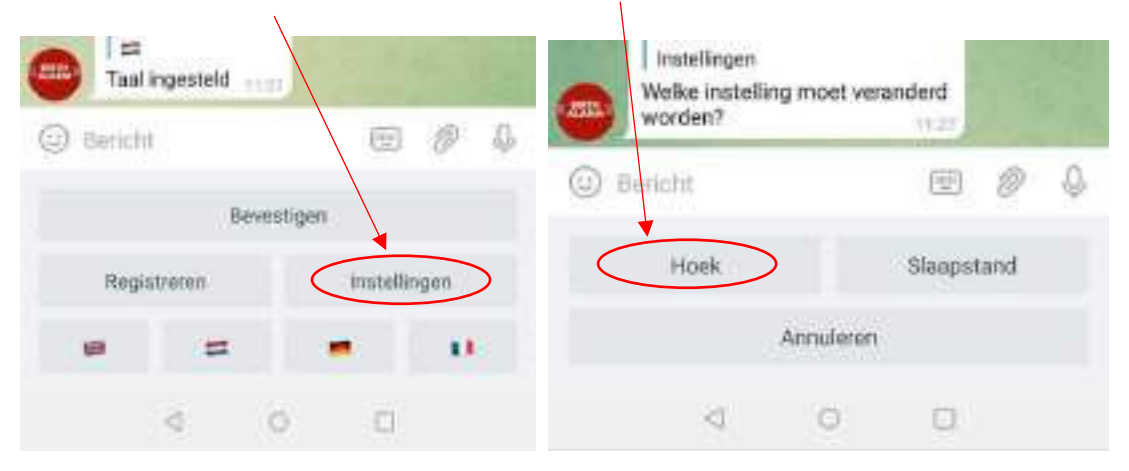

- Ställ nu in önskad vinkel till (65, 70, 75 eller 80)

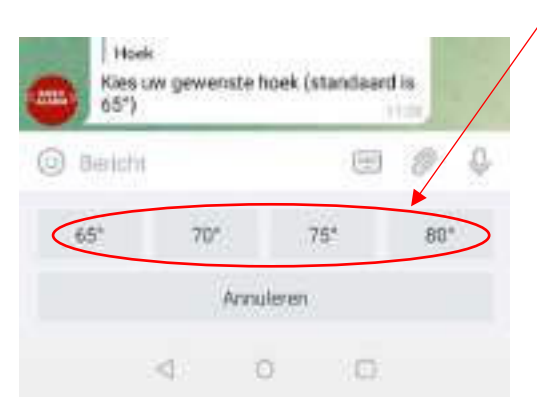

 $\mathbf{a}$ 

*Om du exempelvis om och om igen får ett meddelande där det står att stoet ligger i 65°, trots att allt är som det ska, då kan du justera aktiveringsvinkeln för detta sto en aning till exempelvis 70°. Men du bör inte gå längre än till 75*°!

<span id="page-27-2"></span>6.6.2 Sovläge

Använd Birth Alarm Premiums Plus "sovläge" om det högdräktiga stoet brukar lägga sig på sidan för att vila (sover). Sovläget är en särskild anpassning av Birth Alarm Premiums Plus funktion. Tack vare denna anpassning förhindras att enheten skickar ett meddelande om stoet bara ligger ner. Om du använder sovläget kommer Birth Alarm Premium Plus att kontrollera om stoet ligger på sidan och samtidigt visar tecken på oro, vilket är fallet vid krystvärkar. Sovläget kan aktiveras och stängas av på följande sätt.

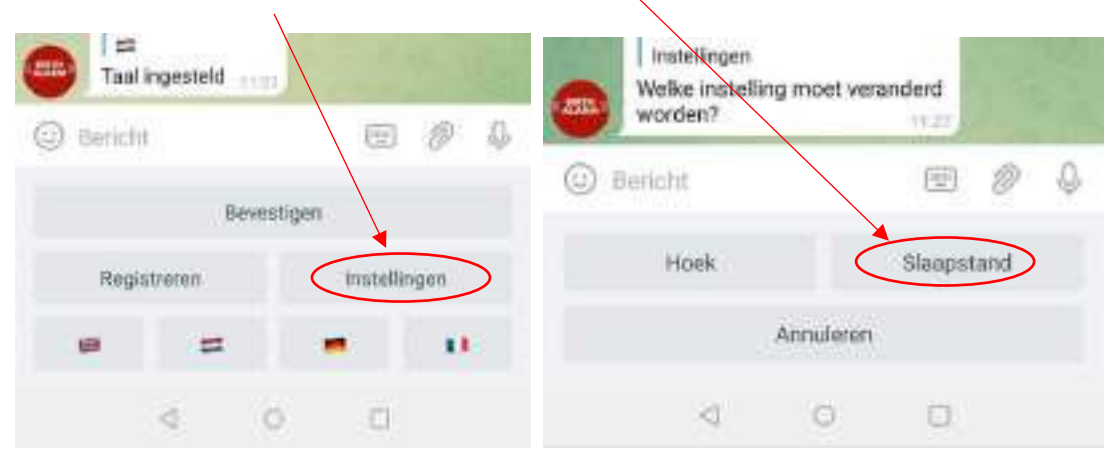

- Tryck på "Inställningar", och sedan på "Sovläge".

- Välj "På" eller "Av".

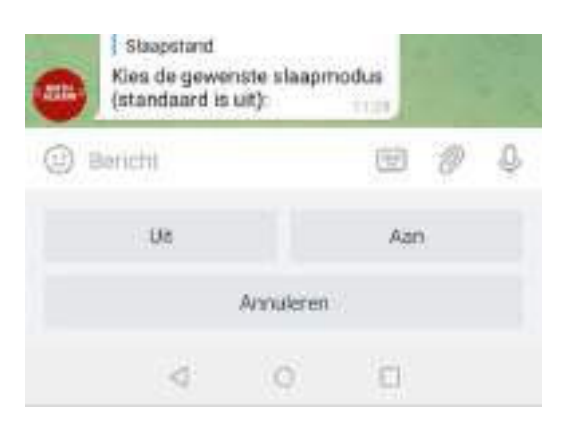

## <span id="page-29-0"></span>6.7 "Kvittera" ett inkommande meddelande

När du får ett meddelande från Birth Alarm Premium Plus, kommer BirthAlarmBot att upprepa detta meddelande var 10 sekund till dess att du (eller någon av medlemmarna i gruppen) kvitterar meddelandet genom att trycka på knappen "Kvittera". Då avbryts meddelandena.

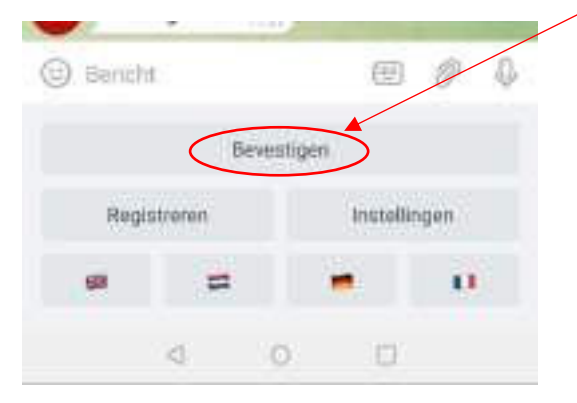

## <span id="page-30-0"></span>6.8 Statusinformation

Larmmeddelandena från Birth Alarm Premium Plus levereras i form av textmeddelanden. Meddelandet upprepas var 10 sekund så att ljudmeddelandena repeteras. Detta textmeddelande innehåller information och mätvärden från Birth Alarm Premium Plus som exempelvis:

- Batterinivå
- Signalstyrka
- Stoets uppmätta liggvinkel
- Sovlägets inställning (På eller Av)

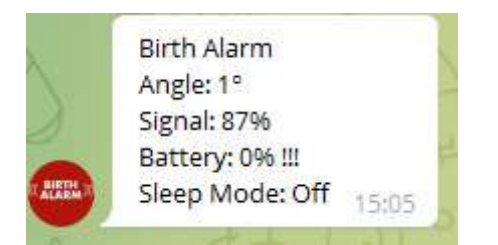

#### <span id="page-30-1"></span>6.8.1 Batterinivå

Efter "Batteri" anges återstående batteriladdning i procent. Vi rekommenderar att du byter batteri när laddningen är ~15 %.

#### <span id="page-30-2"></span>6.8.2 Signalstyrka

Signalstyrkan (Birth Alarm Premium Plus mottagning) ska under alla omständigheter vara 15 %. Om signalstyrkan är lägre, kan Birth Alarm Premium Plus inte fungera som den ska. Birth Alarm Premium Plus kommer i övrigt alltid att välja det bästa tillgängliga nätverket.

#### <span id="page-30-3"></span>6.8.3 Uppmätt liggvinkel

Efter "Vinkel" anges den liggvinkel som uppmätts i grader. Detta mätvärde kan du använda för att eventuellt anpassa registreringsvinkeln.

#### <span id="page-30-4"></span>6.8.4 Aktuell inställning av Sovläge

Till sist anges den aktuella inställningen för Sovläge i textrutan. Du kan alltså se Birth Alarm Premium Plus aktuella inställningar. Du kan ändra dessa inställningar genom att följa instruktionerna i kapitel 6.6.2

## <span id="page-31-0"></span>7. Tester

Det är viktigt att du testar Birth Alarm Premium Plus innan du börjar använda den, så att du är säker på att den fungerar ordentligt. De här testerna gör du enkelt på egen hand.

- Vi rekommenderar att du tar med dig Birth Alarm Premium Plus till den plats där stoet befinner sig.
- Håll Birth Alarm Premium Plus i handen och sätt på den så att statuslampan blinkar en gång var fjärde sekund.
- Vrid nu Birth Alarm Premium Plus 90 grader så att en av de smala sidorna är vänd uppåt. *(Obs! Om du använder sovläget ska du också placera i Birth Alarm Premium Plus horisontell position efter 15 sekunder.)*
- Statuslampan ska nu blinka orange.
- Efter några sekunder blir statuslampan blå, enheten etablerar kontakt med nätverket.
- Inom kort skickar Birth Alarm Premium Plus ett meddelande till din Telegram-app.
- Öppna Telegram-appen och kvittera meddelandet via BirthAlarmBot-tangentbordet.

Om Birth Alarm Premium Plus fungerat som den ska vid testet kan du fästa enheten på stoet.

# <span id="page-32-0"></span>8 Montering på stoet

Om du vill sätta Birth Alarm Premium Plus i sadelgjorden eller under grimman måste du fästa den medföljande hållaren, det gör du på följande sätt:

- Skjut in Birth Alarm Premium Plus försiktigt i hållaren enligt fotot nedan.
- Se till att båda statuslamporna är väl synliga.
- Lås sedan fliken med det medföljande remlåset.

 $\mathbf{H}$ 

*I exemplet nedan är statuslamporna placerade i riktning mot remlåset, men det går också bra att placera dosan åt andra hållet. Detta påverkar inte funktionen.*

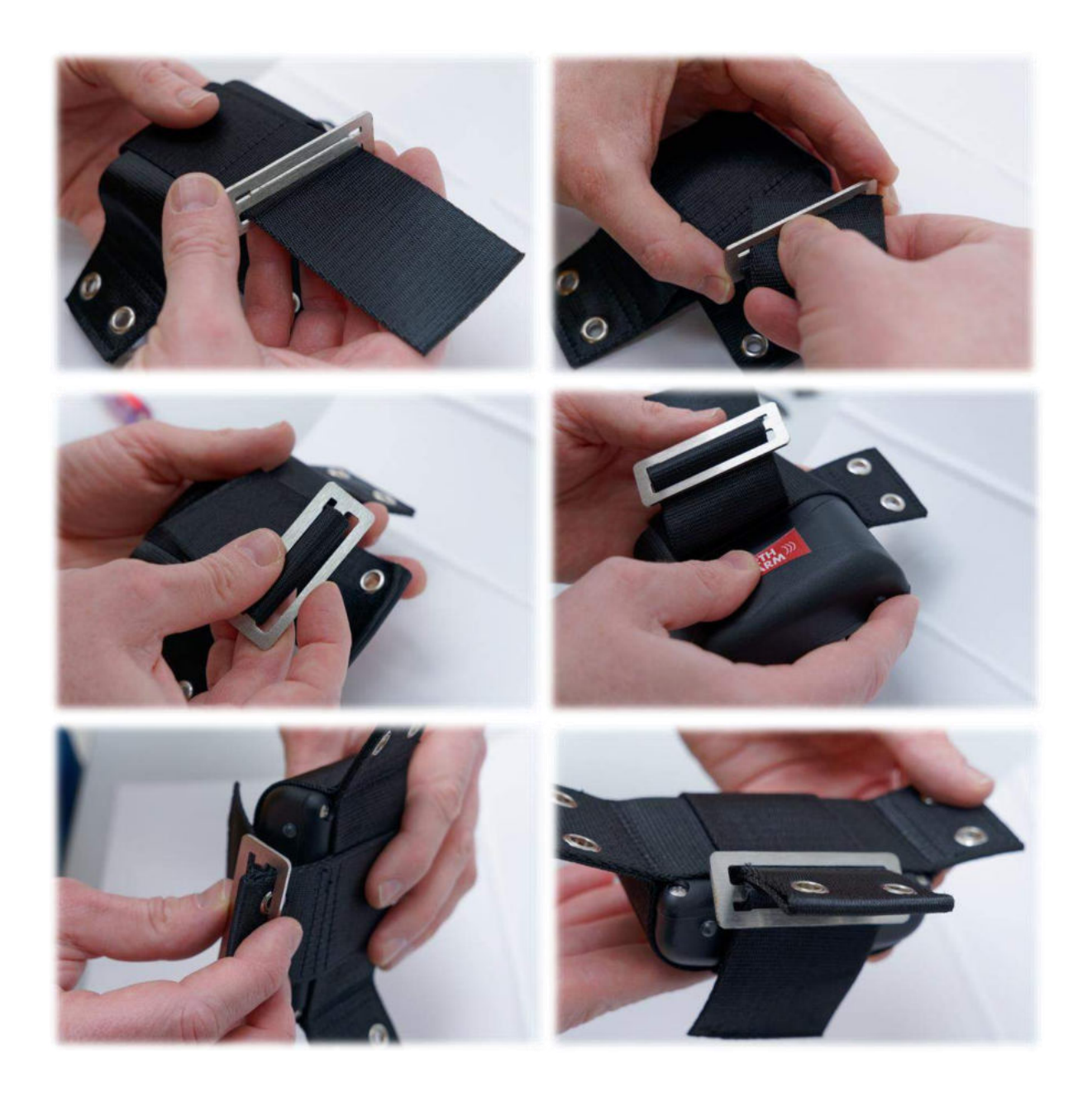

## <span id="page-33-0"></span>8.1 Montering under grimman

Om du vill sätta Birth Alarm Premium Plus under grimman ska den monteras enligt anvisningarna nedan med tre buntband. Kontrollera att grimman sitter ganska stramt så att Birth Alarm Premium Plus hänger mitt under stoets käke.

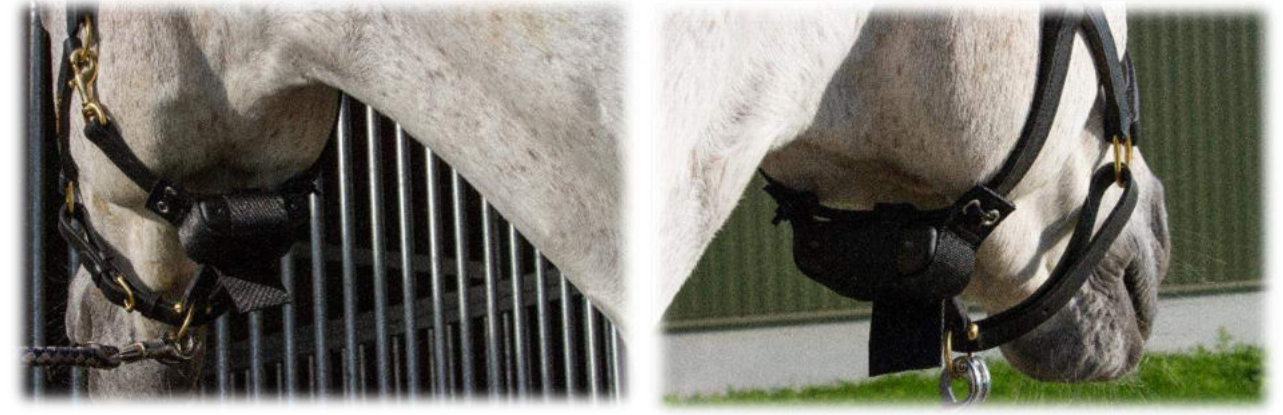

## <span id="page-33-1"></span>8.2 Montering i en anti-rullgjord

Om du sätter Birth Alarm Premium Plus i en anti-rullgjord ska hållaren med Birth Alarm Premium Plus monteras enligt bilden nedan. För att sätta fast den i en anti-rullgjord krävs sex 6 buntband. Kontrollera att enheten är horisontellt placerad när stoet står rakt.

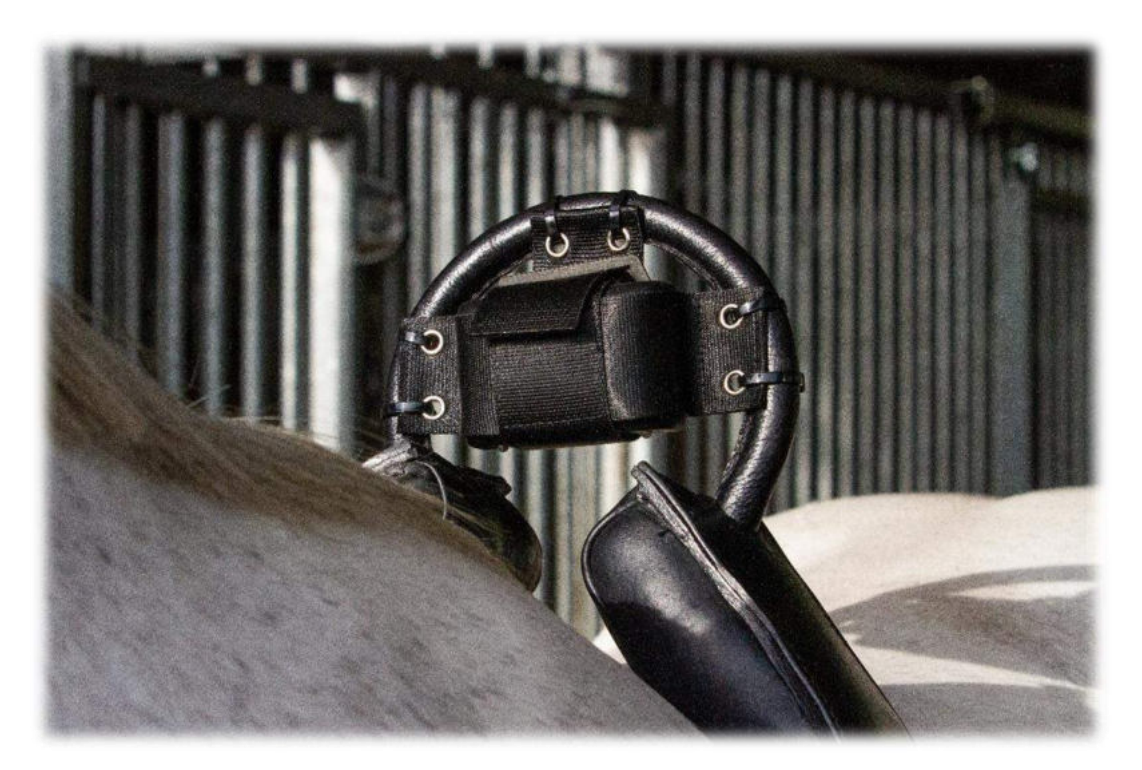

# <span id="page-34-0"></span>9 Sammanfattning och användningssätt

*Nedan följer en kort beskrivning av hur Birth Alarm Premium Plus fungerar och hur den ska användas. Vi rekommenderar att du läser denna text.* 

Birth Alarm Premium Plus kontrollerar stoets kroppsposition var fjärde sekund. Däremellan befinner sig Birth Alarm Premium Plus i ett energisparläge så att den inte drar batteri i onödan. När stoet får värkar och därför lägger sig på sidan informerar Plus Birth Alarm Premium Plus dig om detta. Du får ett meddelande via Telegram-appen. Öppna appen och avbryt Birth Alarm Premium Plus genom att trycka på knappen "Kvittera". Birth Alarm Premium Plus aktiveras sedan först efter en stund, om hästen lägger sig ner igen.

När du har lagt till Birth Alarm Premium Plus i en chattgrupp, kommer alla medlemmar i gruppen att få ett meddelande samtidigt från Birth Alarm Premium Plus när stoet börjar föla. Larmet kan avbrytas av alla av medlemmarna i gruppen.

Systemet fungerar i regel i en månad på en ny uppsättning alkaliska batterier. Vi avråder bestämt från att använda uppladdningsbara eller billiga zink-kolbatterier!

## <span id="page-35-0"></span>10 Tekniska data

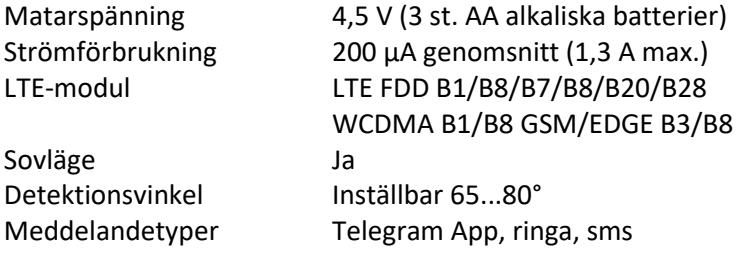

**Garanti:** Upp till två år efter köpedatum. Gäller ej vid slag, vattenskada och/eller andra skador.

**Friskrivningsklausul: Tillverkaren och importören är inte ansvariga för de skador som kan uppstå vid användning av Birth Alarm Premium Plus.** 

**Telegram är en app som erbjuds av en tredje part. Vi kan inte påverka eventuella ändringar av tjänster/funktioner/innehåll eller om Telegram inte fungerar som den ska. Den aktuella leverantören av Telegram App bär allt ansvar för programvaran och tjänsterna. Leverans och verksamhet sker enligt Gallagher Europe B.V.:s allmänna villkor.** 

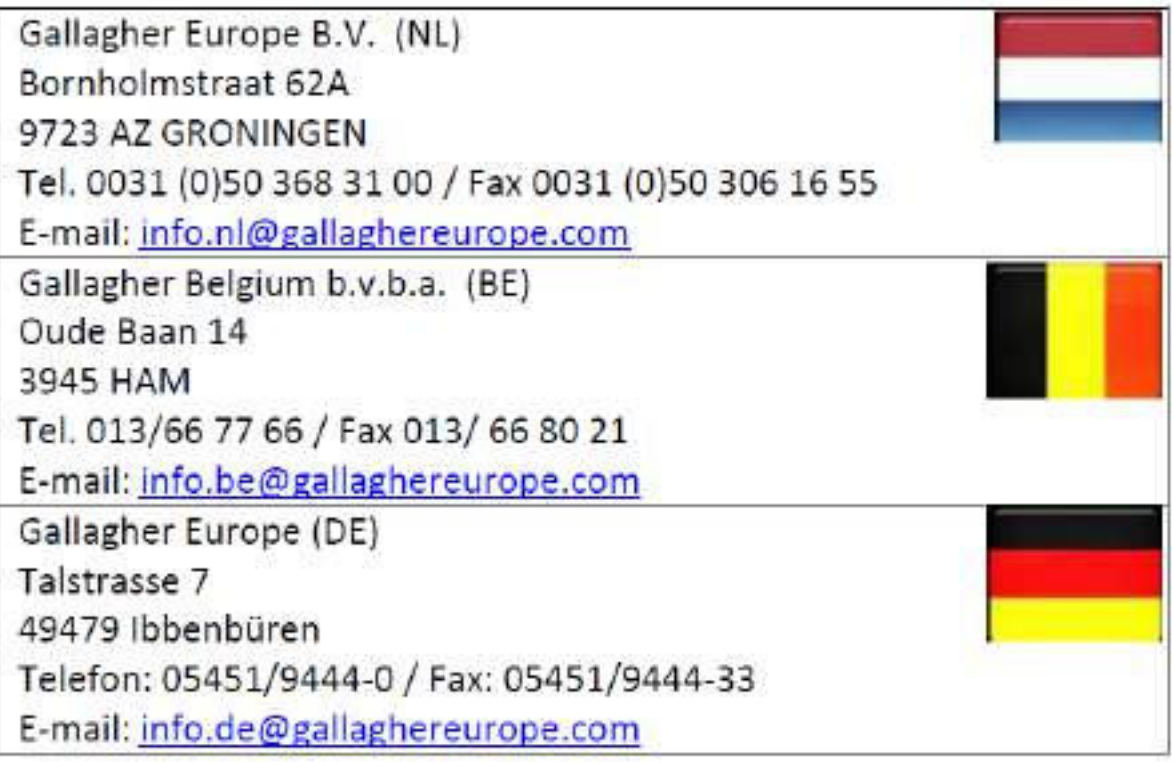

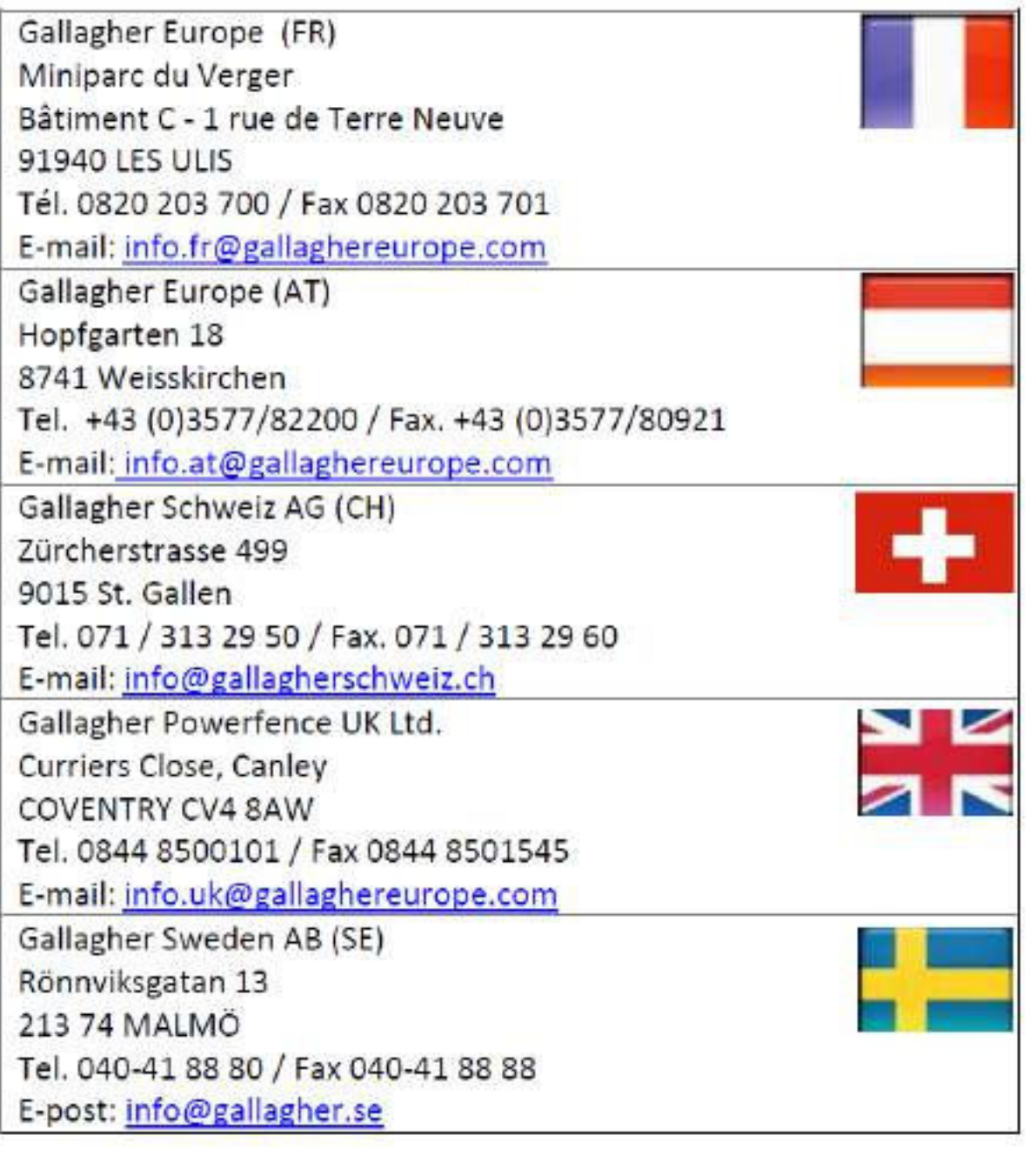